## **Adding more students on the Community Portal**

- 1. Login to the Community Portal with your temporary password at http://sapphire.allentownsd.org/parentportal
- 2. Click on your username in the top right corner

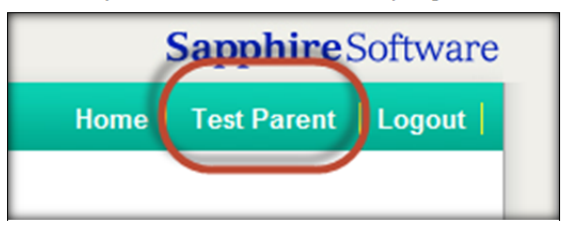

3. Click on "Students" on the left side

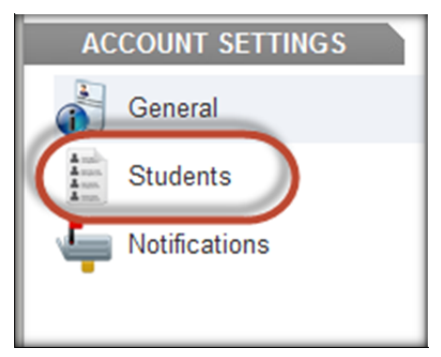

- 4. Click on "**Click to Request Access to Other Students**" at the bottom.
- 5. Add student information and click **Submit Request**